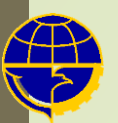

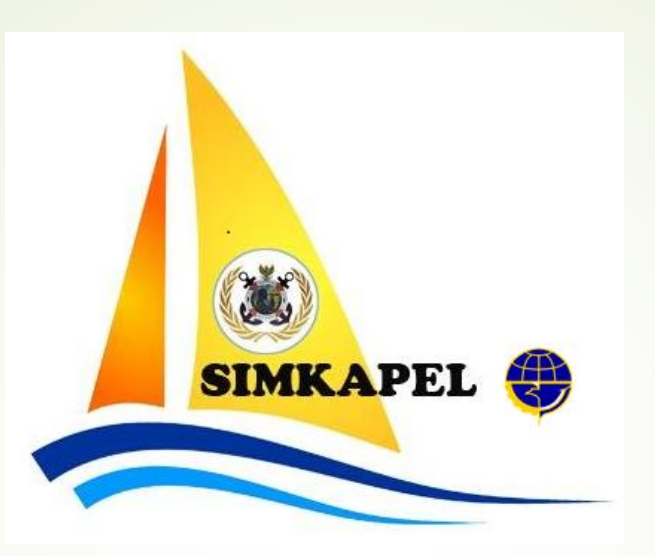

## *Petunjuk Pendaftaran Akun Pengguna*

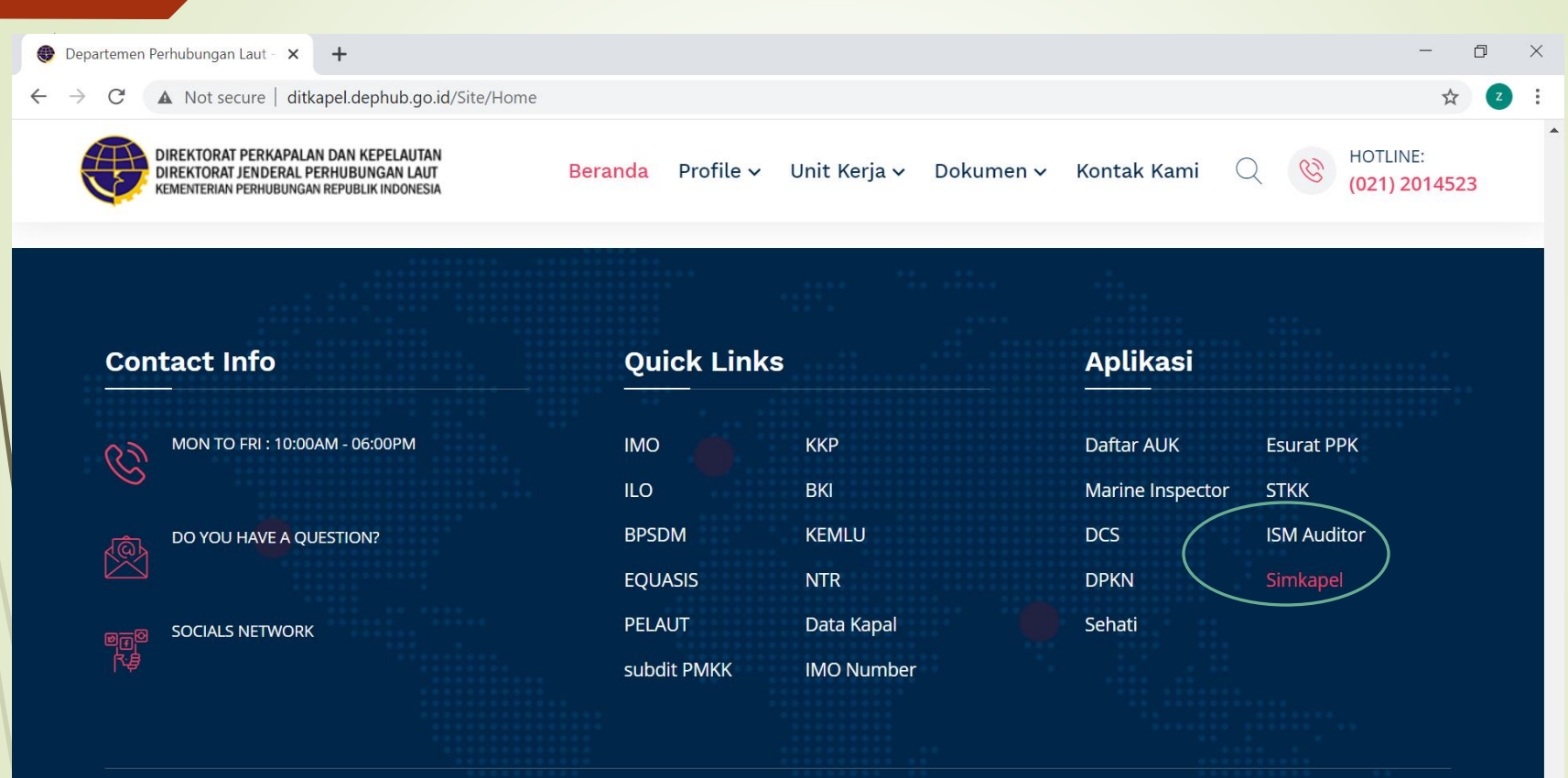

Masuk ke halaman web portal Ditkapel : ditkapel.dephub.go.id

Pada bagian paling bawah halaman pilih Simkapel

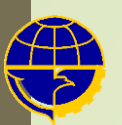

#### **SISTEM INFORMASI** PERKAPALAN DAN KEPELAUTAN

#### Digitalisasi Pusat Pelayanan Satu Atap (e-PPSA)

memberi solusi kemudahan bagi pengguna jasa perkapalan dan kepelautan dengan tetap mengedepankan pelayanan terbaik, nyaman dan terintegrasi dalam satu wadah layanan.

Kami bertekad mewujudkan penyelenggaraan pelayanan Perkapalan dan Kepelautan yang handal, berdaya saing dan memberikan nilai tambah

#Direktorat Perkapalan dan Kepelautan

# **SIMKAPEL**

Login

**Beranda** 

#### Pilih Login

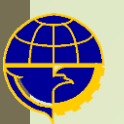

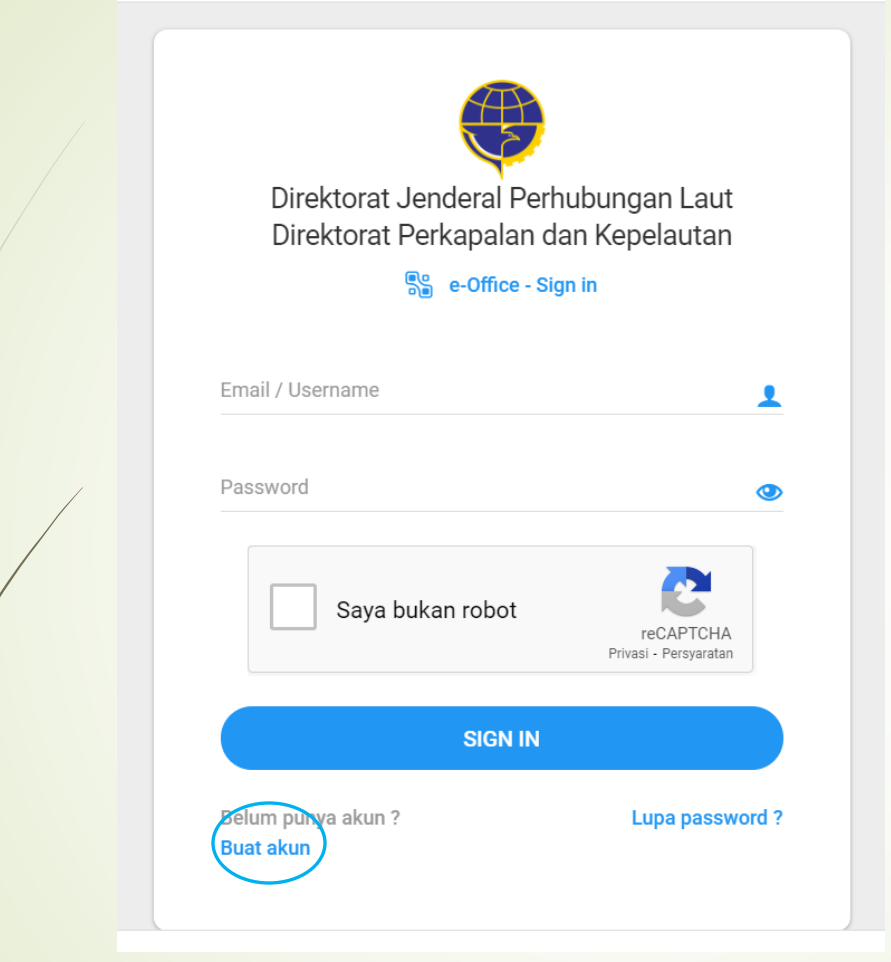

Pilih Buat akun

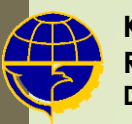

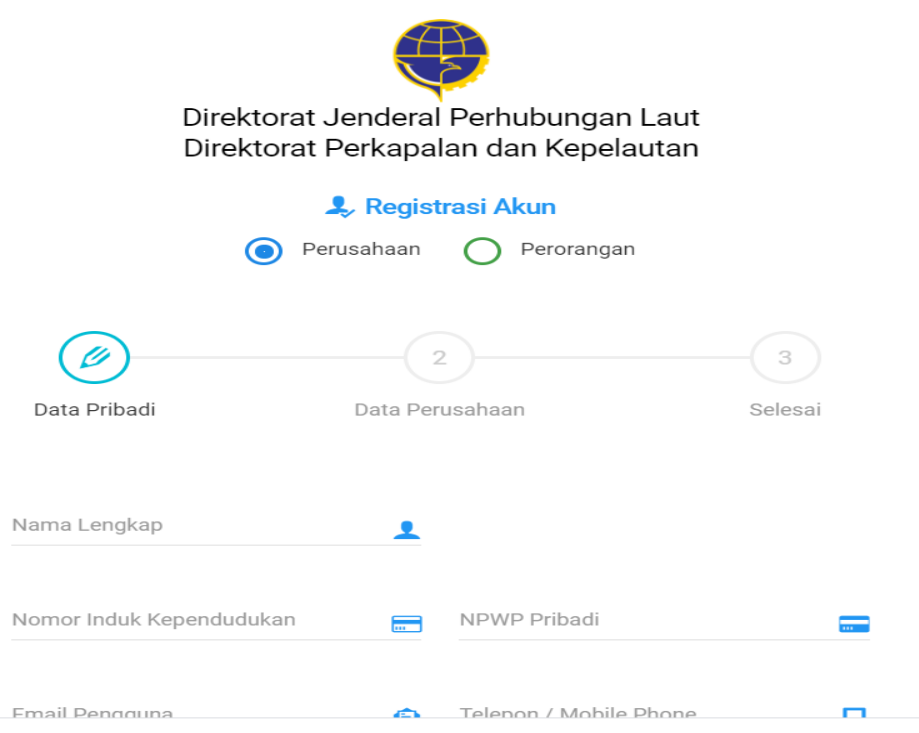

Pilih apakah anda mendaftakan akun perorangan atau perusahaan Kemudian isi form yg disediakan :

- 1. NIK harus 16 digit dan valid
- 2. Email harus aktif dan valid
- 3. NPWP harus valid

4. Password minimal 8 karakter terdiri dari huruf besar, huruf kecil dan angka

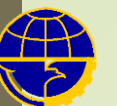

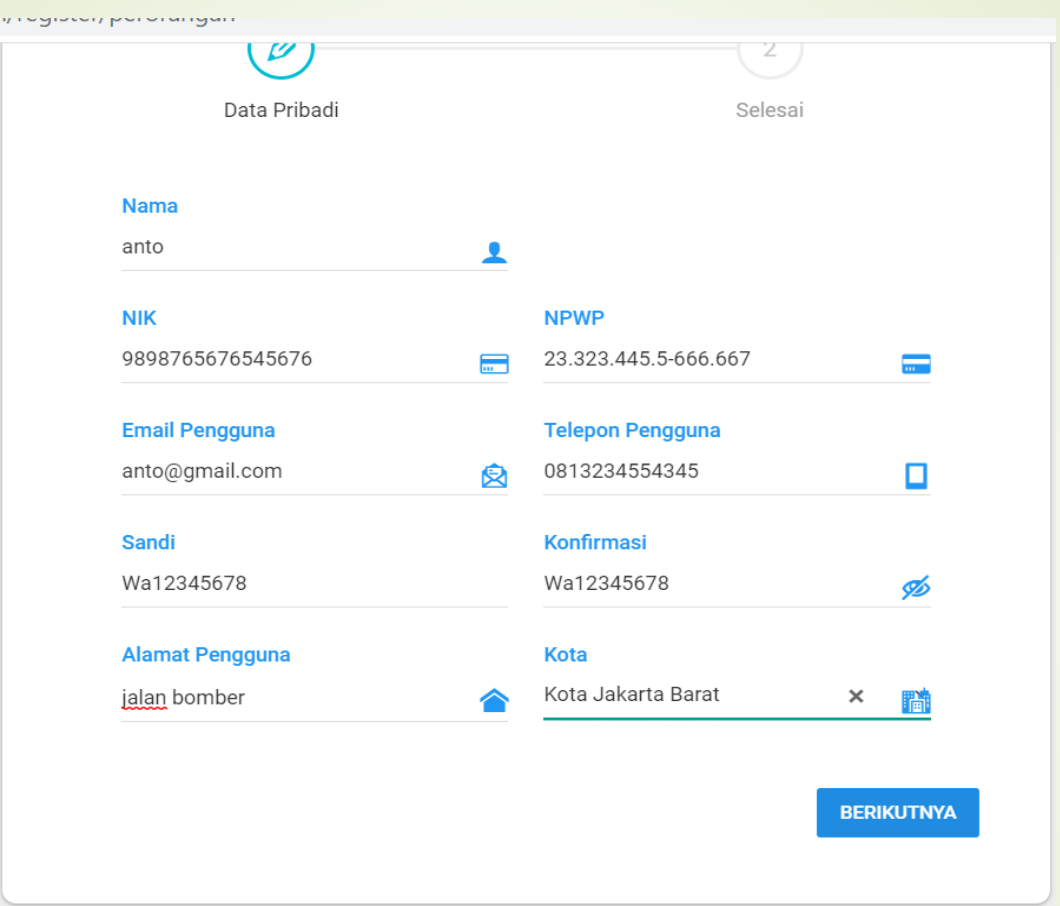

Apabila pilihannya Akun Perusahaan, selain data pribadi pemohon juga harus mengisi data perusahaan

Setelah diisi semua, pilih Submit

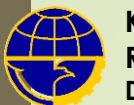

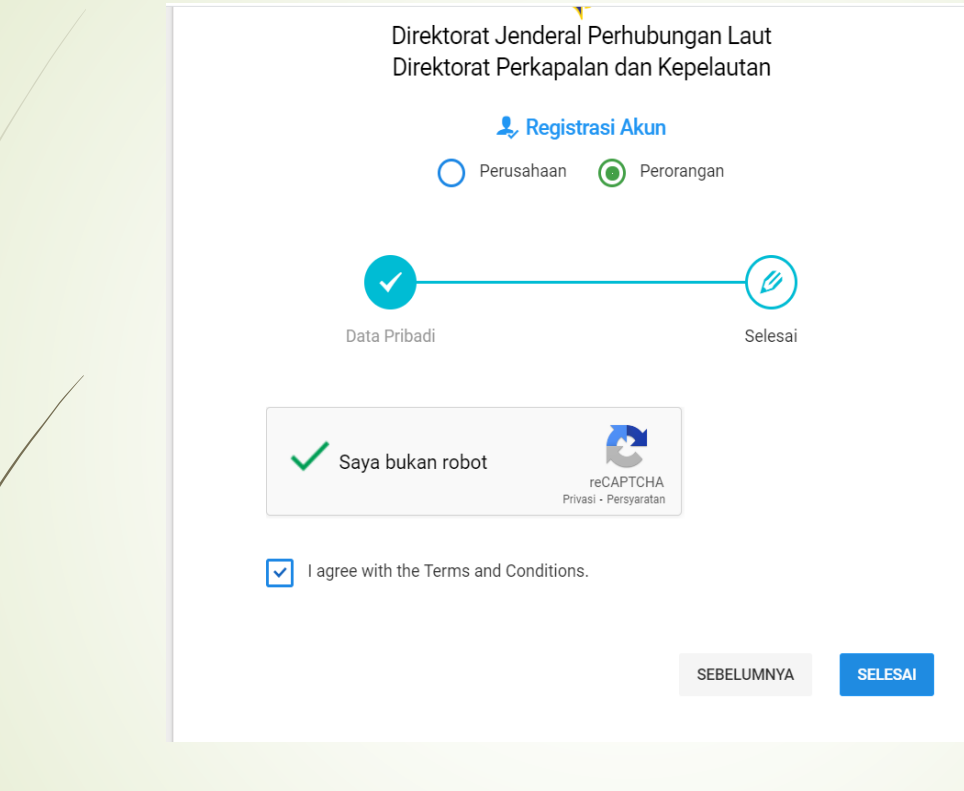

Pilih Selesai

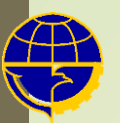

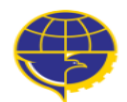

Direktorat Jenderal Perhubungan Laut Direktorat Perkapalan dan Kepelautan

Se e-Office - Sign in

Email anda telah berhasil melakukan register... Periksa Email anda untuk melakukan verifikasi.

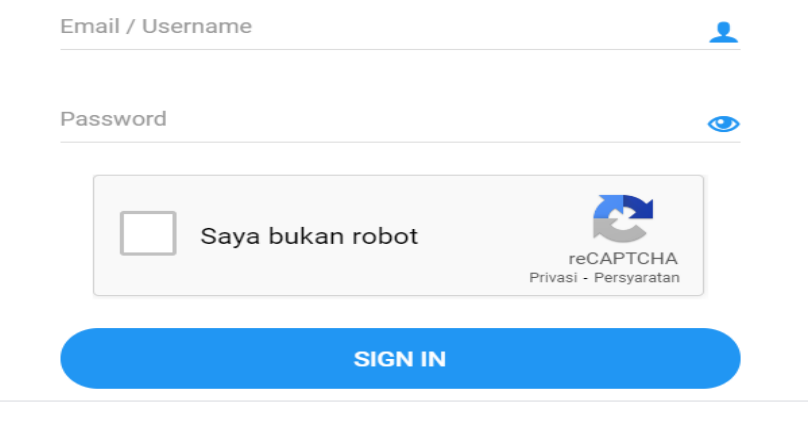

#### Buka Email untuk melakukan verifikasi

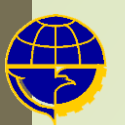

# Registrasi Aplikasi e-PPSA

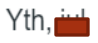

Terima kasih telah melakukan registrasi....

Email anda adalah :

telah terdaftar ke dalam akun kami. Mohon lakukan verifikasi agar akun anda dapat di gunakan. Batas waktu 1X 24 jam setelah anda melakukan registrasi. Berikut adalah kode verifikasi anda:

## GgbgNt

Ikuti tautan di bawah ini untuk melakukan verifikasi....

http://kk.ditkapel.id/verified/verify? confirm=a8374d181818473f1ecd34fd1eaa8f2461afd140

**Verifikasi Sekarang** 

Pemohon akun akan mendapat email seperti diatas. Pilih Verifikasi Sekarang dan masukkan kode verifikasi tersebut. Kemudian Akun akan aktif

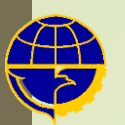

# Registrasi Aplikasi e-PPSA

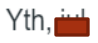

Terima kasih telah melakukan registrasi....

Email anda adalah :

telah terdaftar ke dalam akun kami. Mohon lakukan verifikasi agar akun anda dapat di gunakan. Batas waktu 1X 24 jam setelah anda melakukan registrasi. Berikut adalah kode verifikasi anda:

## GgbgNt

Ikuti tautan di bawah ini untuk melakukan verifikasi....

http://kk.ditkapel.id/verified/verify? confirm=a8374d181818473f1ecd34fd1eaa8f2461afd140

**Verifikasi Sekarang** 

Pemohon akun akan mendapat email seperti diatas. Pilih Verifikasi Sekarang dan masukkan kode verifikasi tersebut

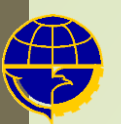

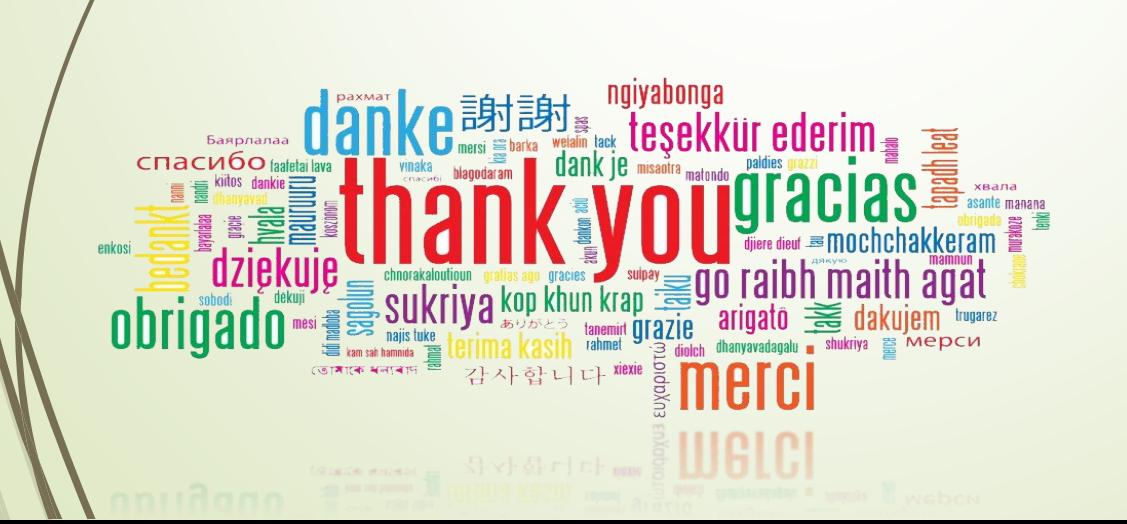